#### CSCI315 – Operating Systems Design Department of Computer Science Bucknell University

#### **Booting an Operating System**

**External reading** *This set of notes is based on notes from the textbook authors, as well as L. Felipe Perrone and other instructors. Xiannong Meng, Fall 2021.*

# Steps in Booting an OS (1)

• Power on

…

- The BIOS (Basic I/O System) does the following – Power On Self Test (POST) to check all hardware
	- Find out the "booting drive" name
		- It is configurable through BIOS, e.g., USB, CD-ROM, hard-disk
	- Read and execute the program at the boot sector from the booting drive (a 512 byte program)
		- This program is usually called the **bootstrap program**.
		- It is written in assembly. (why?)

# Steps in Booting an OS (2)

- The bootstrap program does a number of things
	- Set up registers so that memory can be separated into segments such as code, data, heap, and stack.
	- Initialize register values so that proper memory addresses can be computed.
	- Set up the partition table for the booting device.
	- Read the rest of the operating system program into memory from the booting device and start running the operating system.

#### Examining Two Bootstrap Examples

- Let's look at two simple, working, but incomplete bootstrap examples.
	- "boot\_demo.asm" which does nothing at the end of the startup.

– "hello\_world\_bootable\_mem\_mapped.asm" which prints a "hello world" message through a memory-mapped buffer.

## Executing the Examples

- These programs can run on a real x86 machine or on an emulator.
- We'll run them on an emulator, **bochs**. The following are the screenshots of these two programs in execution.
- Read the "readme.txt" and "Makefile" in the directory of [http://www.eg.bucknell.edu/~cs315/F2021/meng/code/](http://www.eg.bucknell.edu/~cs315/F2020/meng/code/boot) [boot](http://www.eg.bucknell.edu/~cs315/F2020/meng/code/boot) for details.
- Go to the directory, compile, and run the program.

#### Compile and Run Bochs Emulator

File Edit View Search Terminal Help

0. In order to run the programs in this directory (essentially using the Bochs emulator), you need to add the bochs paths below to your .bashrc : n your home directory. I installed the emulator in the ~cs315/bochs directory.

export PATH=~cs315/bochs/bin:\$PATH export I2G DATA=/home/cs315/bochs/share/ export BXSHARE=/home/cs315/bochs/share/bochs

1. The three example programs in this section are for class demonstration. They are simple, working bootstrap program, without any functionality.

"os-imagel" is made from "hello world bootable mem mapped.asm" which prints the message "hello world" using memory mapped I/O at the boot screen.

"os-image2" is made from "hello world bootable.asm" which simply prints the message "hello world" at the boot screen.

"os-image3" is made from "boot demo.asm" which does nothing after booting.

To compile the program, make os-imagel

make os-image2

make os-image3

to run the program, make runl

make run2

make run3

#### "boot demo" that does nothing

Bochs x86 emulator, http://bochs.sourceforge.net/  $\odot$   $\alpha$ USER Gopy Poste supplot T A Reset susrano Power lex86/Bochs VGABios (PCI) 0.7b 03 Jan 2020 This UGA/UBE Bios is released under the GNU LGPL Please visit : . http://bochs.sourceforge.net . http://www.nongnu.org/vgabios Bochs UBE Display Adapter enabled Bochs  $2.6.10$ .svn BIOS - build: 01/05/20 \$Revision: 13752 \$ \$Date: 2019-12-30 14:16:18 +0100 (Mon, 30 Dec 2019) \$ Options: apmbios pcibios pnpbios eltorito rombios32 Press F12 for boot menu. Booting from Floppy... At NUM CAPS SCRL IPS: 141.366M [http://www.eg.bucknell.edu/~cs315/F2021/meng/code/boot/boot\\_demo.asm](http://www.eg.bucknell.edu/~cs315/F2021/meng/code/boot/boot_demo.asm)

[https://www.cs.bham.ac.uk/~exr/lectures/opsys/10\\_11/lectures/os-dev.pdf](https://www.cs.bham.ac.uk/~exr/lectures/opsys/10_11/lectures/os-dev.pdf)

#### "hello world bootable"

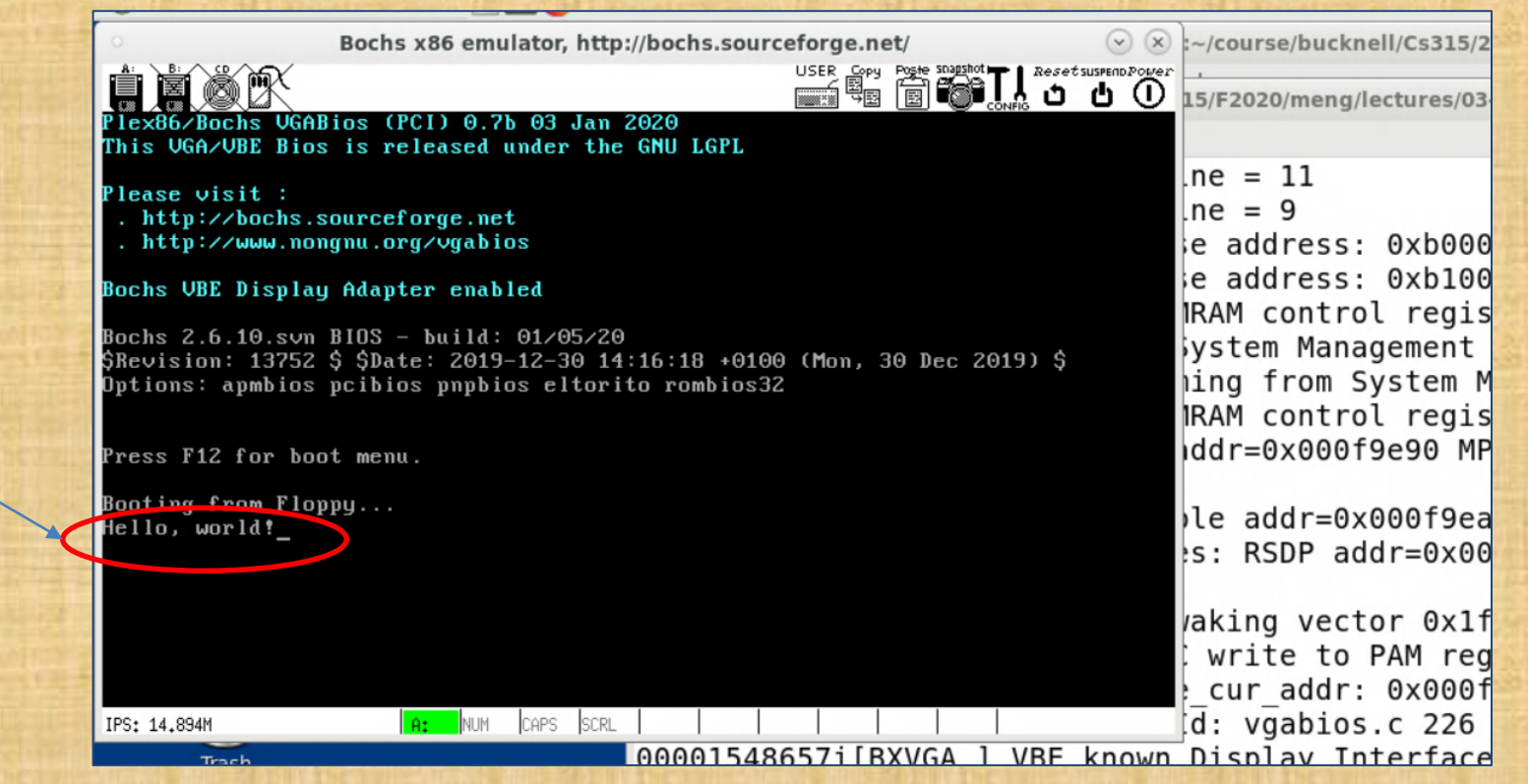

[http://www.eg.bucknell.edu/~cs315/F2021/meng/code/boot/hello\\_world\\_bootable.asm](http://www.eg.bucknell.edu/~cs315/F2021/meng/code/boot/hello_world_bootable.asm)

Printed by the bootstrap program

Original from:<https://thiscouldbebetter.wordpress.com/2011/03/15/creating-a-bootable-program-in-assembly-language/>

# "hello\_world\_mem\_mapped"

xmeng@linuxremote2:/home/cs315/F2020/meng/lectures/

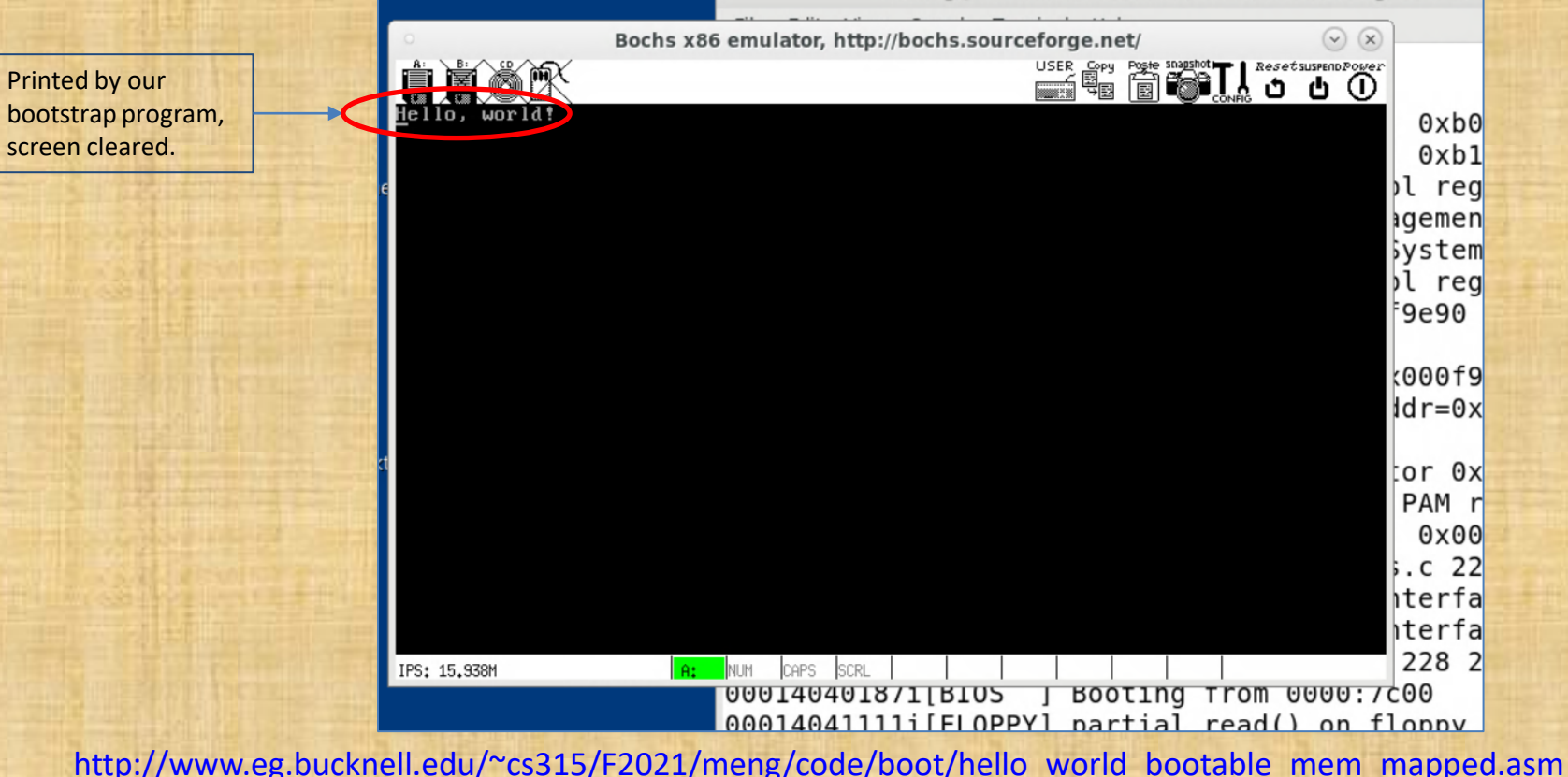

Original from: <https://thiscouldbebetter.wordpress.com/2011/03/17/displaying-text-in-assembly-without-interrupts/>

#### Four Key Features

- 1. The program must reside at the boot sector of the booting device, e.g., a disk, a CD, or a USB drive.
- 2. The size of the program must be 512 bytes.
- 3. The 511th byte must have the value of **0x55** and 512th bytes **0xAA**.
- 4. The program must be in an infinite loop.

# Simplest Bootstrap Program

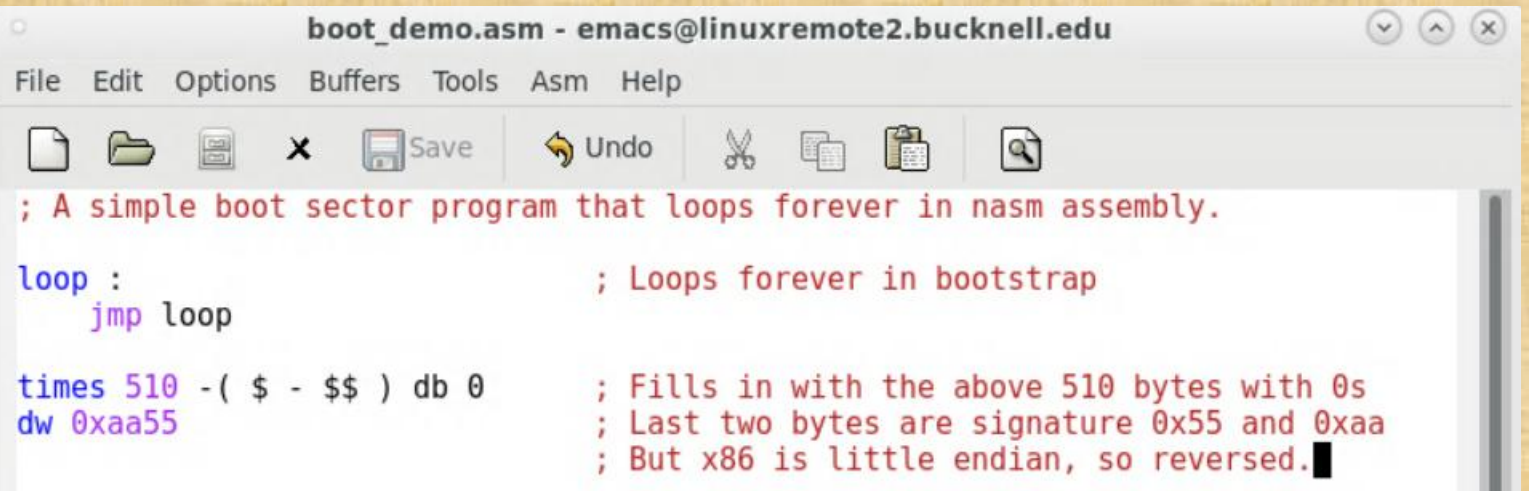

boot\_demo.asm

#### Logic Structure of Boot Loader

#### **Structure of a classical generic MBR**

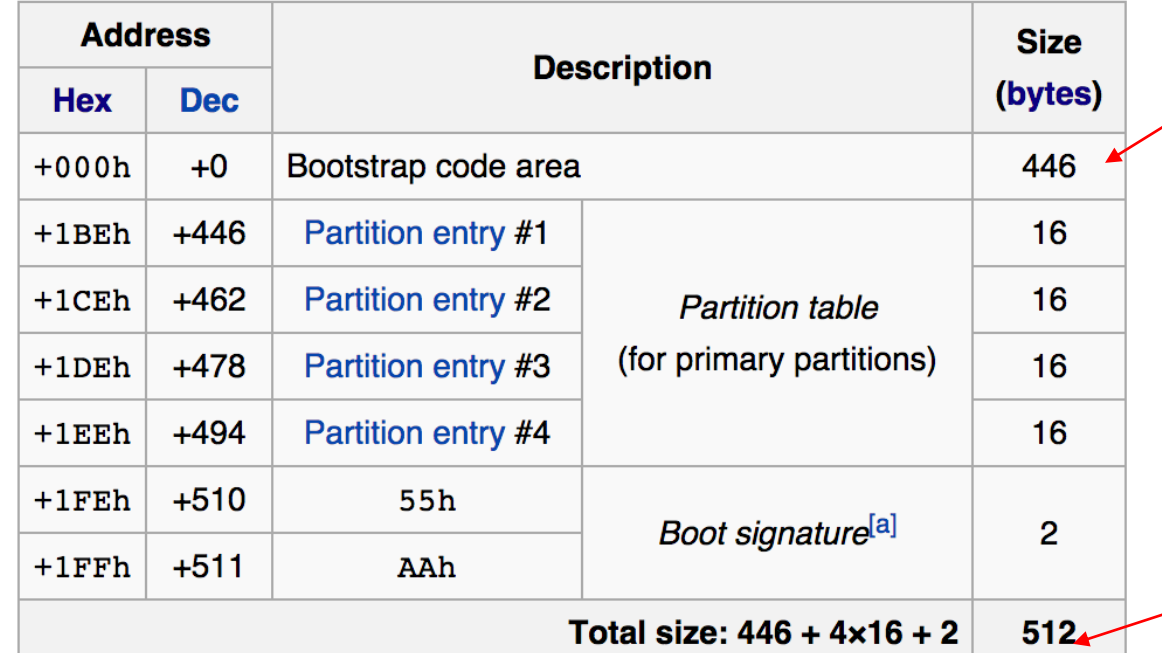

code size

total size

#### **MBR**: Master Boot Record

#### Partition Table Entry

• Each of the four partition table entry is a 16-byte value, indicating how the device (disk) is partitioned.

[https://en.wikipedia.org/wiki/Master\\_boot\\_record#PTE](https://en.wikipedia.org/wiki/Master_boot_record)

Booting up the OS

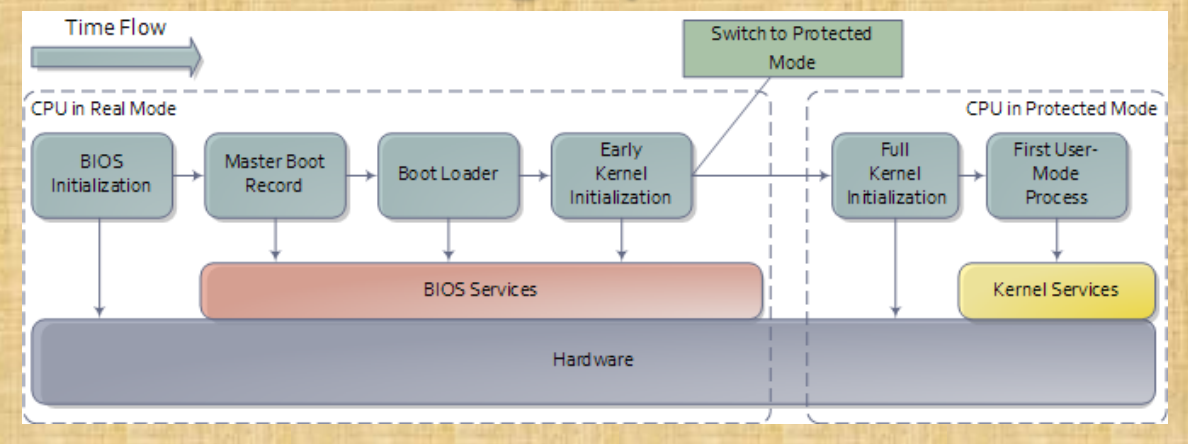

- •BIOS is firmware (flash memory). Power on self tests (POST) check if machine is in shape to run.
- •Every bootable disk has an MBR, which contains a bootstrap program and a partition table. Each partition has a boot sector with the boot loader.

Source:<http://duartes.org/gustavo/blog/post/how-computers-boot-up/>